## Построение геометрических моделей с использованием игры «Танграм»

Автор Мочалова М.В. учитель информатики

Построение геометрических моделей является одной из задач, решаемых при прохождении темы «Моделирование» в 9-х классах. Как правило, подобные задачи решаются с помощью конструирования, т.е. создания различных объектов с помощью набора типовых деталей, так называемого «меню готовых форм». Меню готовых форм облегчает работу и освобождает время для творчества. Для построения геометрических моделей на уроках информатики целесообразно использовать геометрическую головоломку «Танграм». Она позволяет решить две задачи: построить объект по заданному рисунку или составить собственный рисунок, используя меню готовых форм.

*Справка: существует большое количество разнообразных геометрических головоломок. Самые распространенные – геометрические мозаики, паззлы, Лего, сборные фигурки, головоломки типа «Кубик Рубика» и т.д. Благодаря алфавиту этих игр (геометрическим модулям на плоскости) можно моделировать процессы сборки на компьютере. Такие процессы развивают как геометрические мышление, так и художественные способности и желание творить.*

*Среди геометрических головоломок можно выделить танграм. Эта старинная китайская головоломка появилась в XVIII веке. Большой популярности она достигла благодаря своей внешней простоте. Геометрическая фигура-квадрат определенным образом делится линиями на 7 частей-танов. Эти таны имеют простейшую форму, но позволяют составлять бесчисленное количество самых разнообразных фигурок-танграмов.*

*Существует два основных вида игры в танграм:*

*Решение задач. Цель игры состоит в том, чтобы построить фигуру, заданную только своим силуэтом, используя все семь танов.*

*Составление собственных фигур. Это более творческий вид игры, в котором требуется составить силуэты людей, животных,* 

*различных предметов, также используя в каждом случае все таны.*

Практическая работа «Построение геометрических моделей с помощью танграма» состоит из двух частей:

1. составление меню готовых форм по приведенному алгоритму;

2. составление фигур (по выбору) из листа заданий.

Для примера в раздаточном материале для учащихся приведены разборы решений нескольких заданий.

В работе содержатся задачи различной степени сложности, что позволяет дифференцированно использовать эту работу, предлагая учащимся индивидуально выбирать задания исходя из самооценки своих возможностей.

1. Нарисовать квадрат ABCD, разделить диагоналями на четыре треугольника, скопировать квадрат два раза. Стирая лишние части, получить из одной половины скопированных квадратов два больших треугольника ABO и BCO.

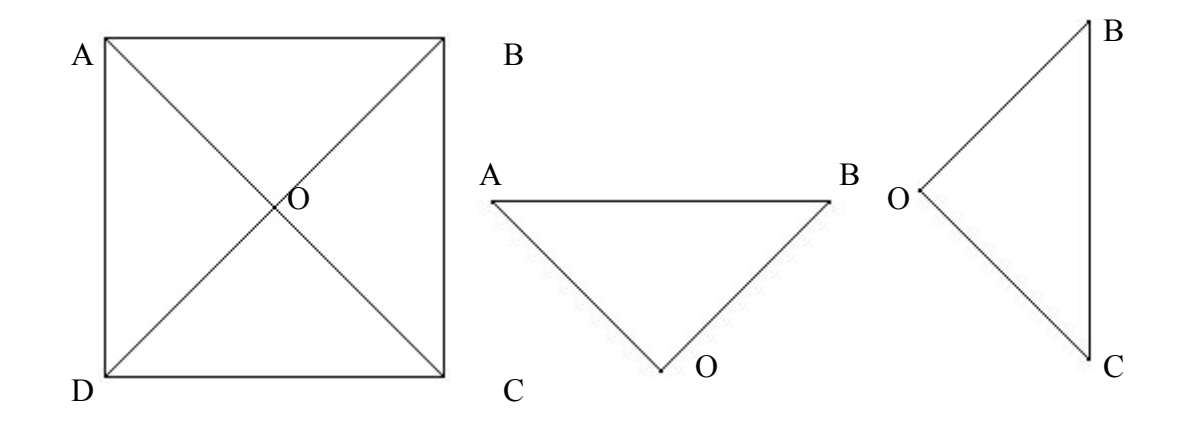

2. Во оставшейся второй половине из точки О с использованием клавиши Shift опускаем перпендикуляр ОК, как показано на рисунке. Через полученную точку проводим линию КМ, параллельную диагонали основного треугольника. Делаем копию, в которой лишние части стираем.

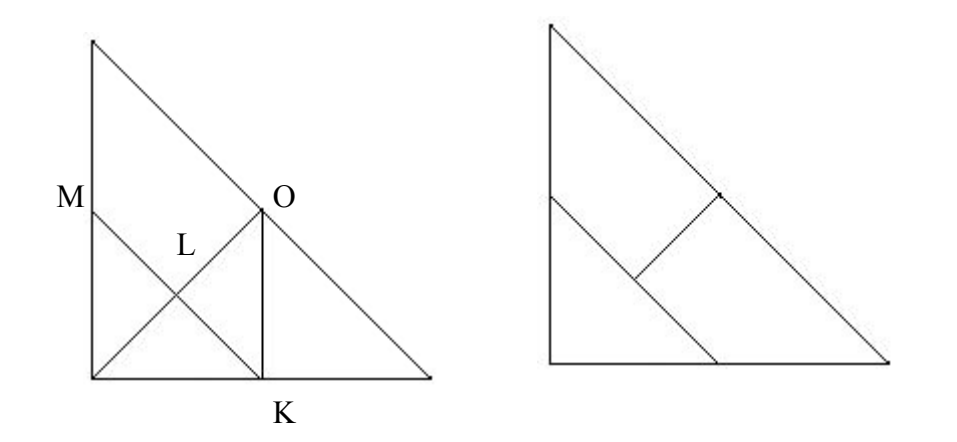

3. Из точки М с использованием клавиши Shift опускаем перпендикуляр МР на диагональ AC. Из точки L с использованием клавиши Shift проводим горизонтальную линию LТ. Копируем получившийся треугольник ACD еще 4 раза. Стирая различные ненужные линии, получаем 5 танов, как показано на рисунке.

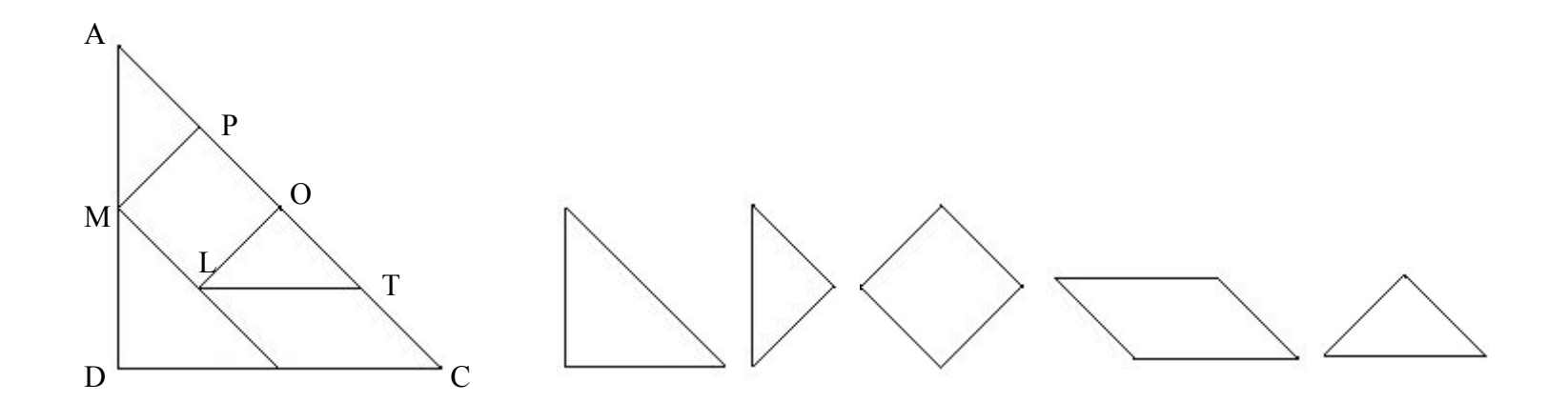

4. Составляем геометрическое меню из полученных семи танов. 5. Используя копирование и команды поворота-наклона, по заданиям составляем фигуры.

Итоговое геометрическое меню для построения танграмов:

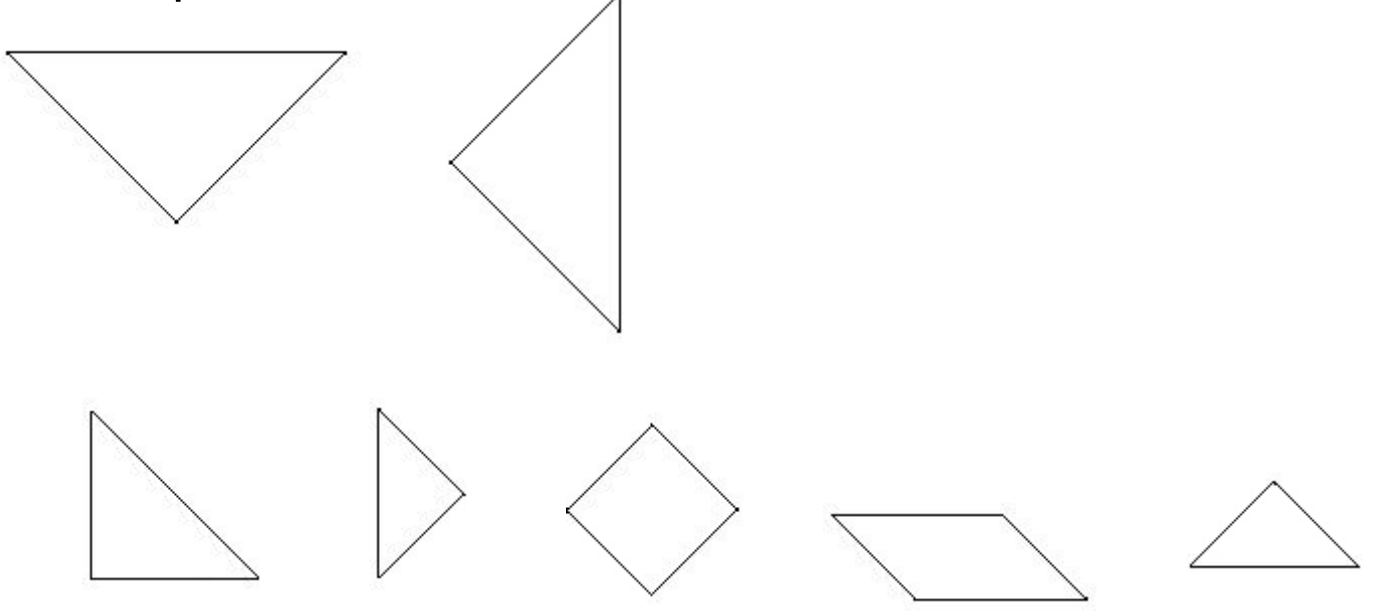

## Примеры решения танграмов

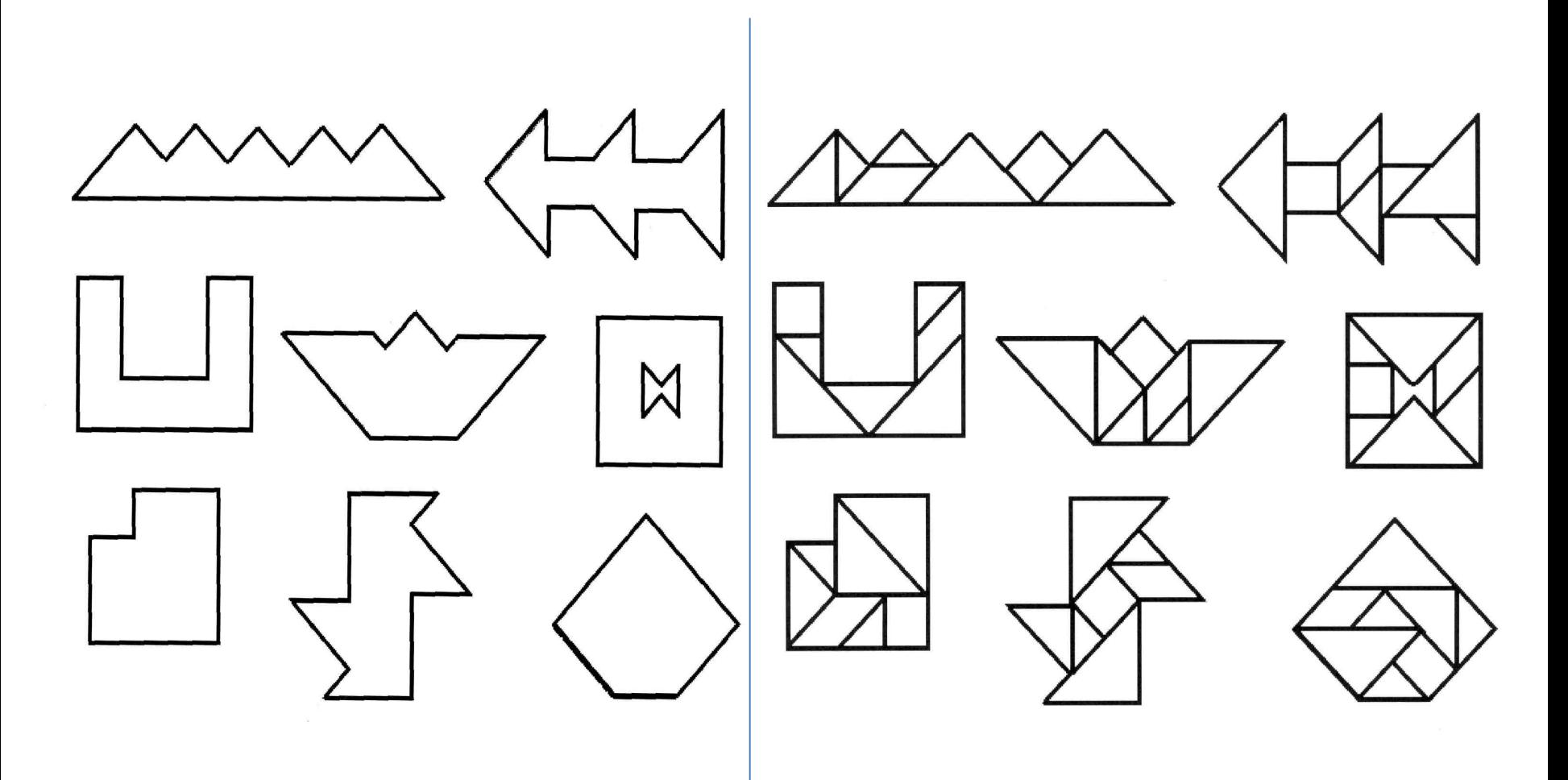

## Задания для самостоятельного решения:

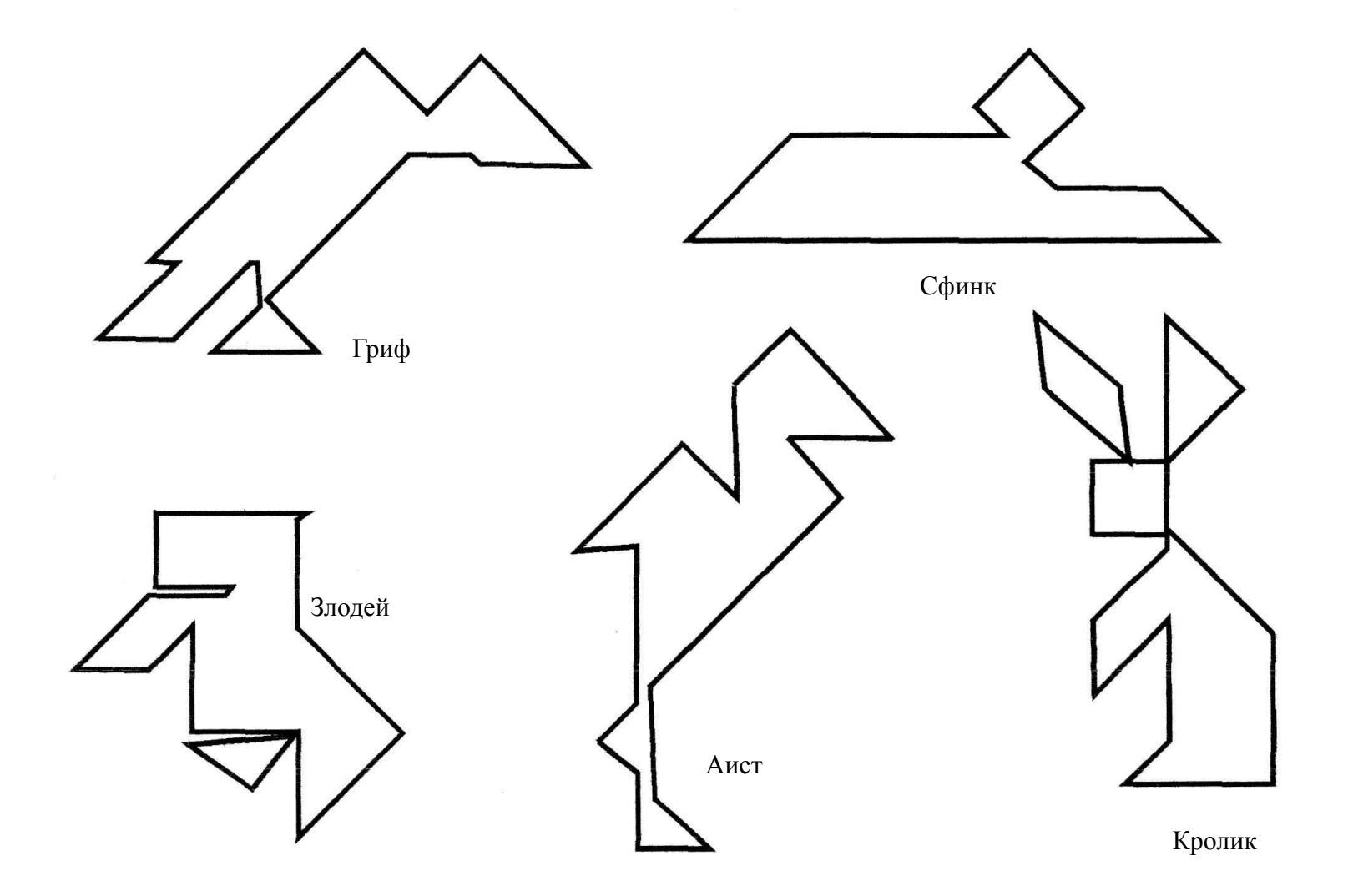

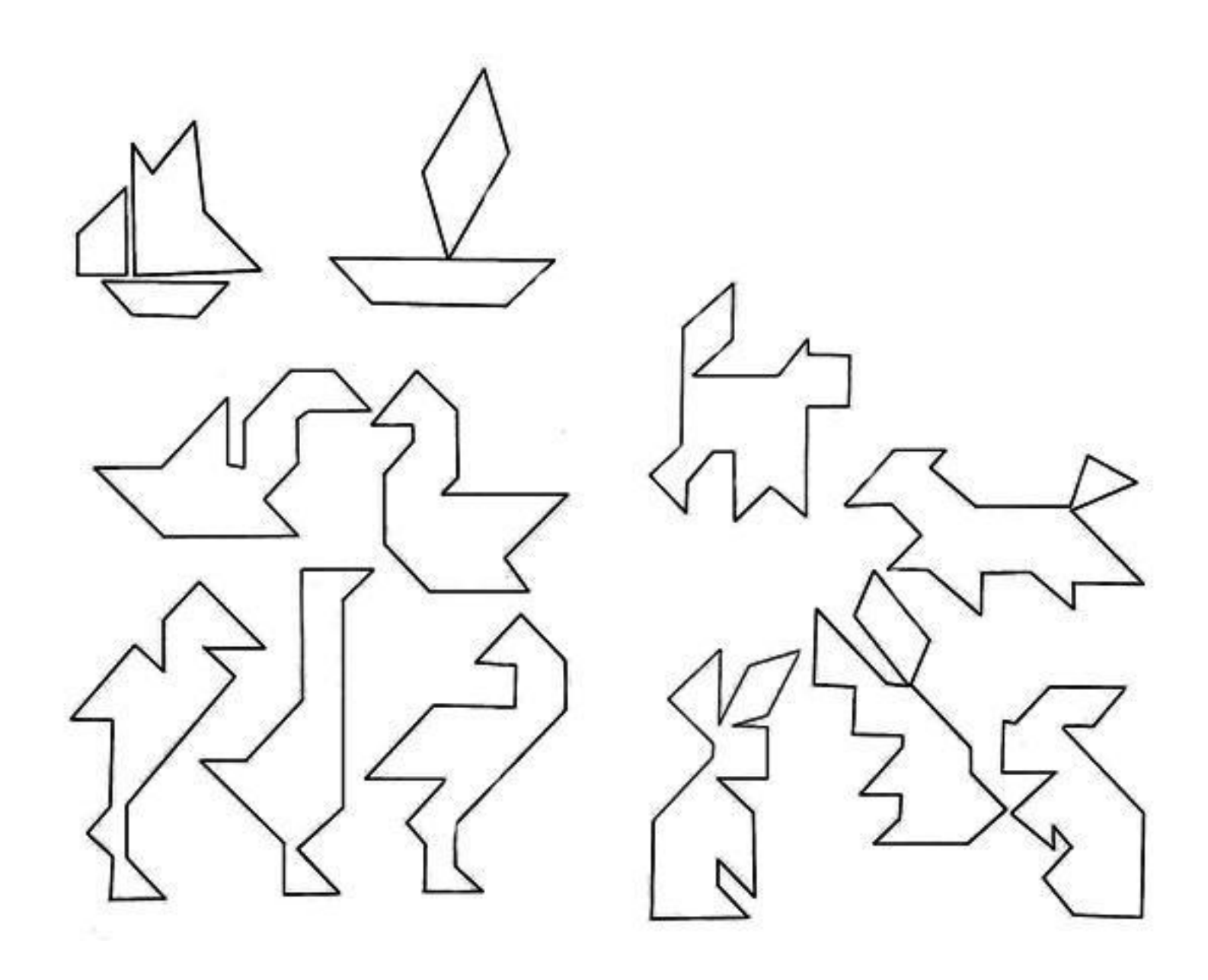